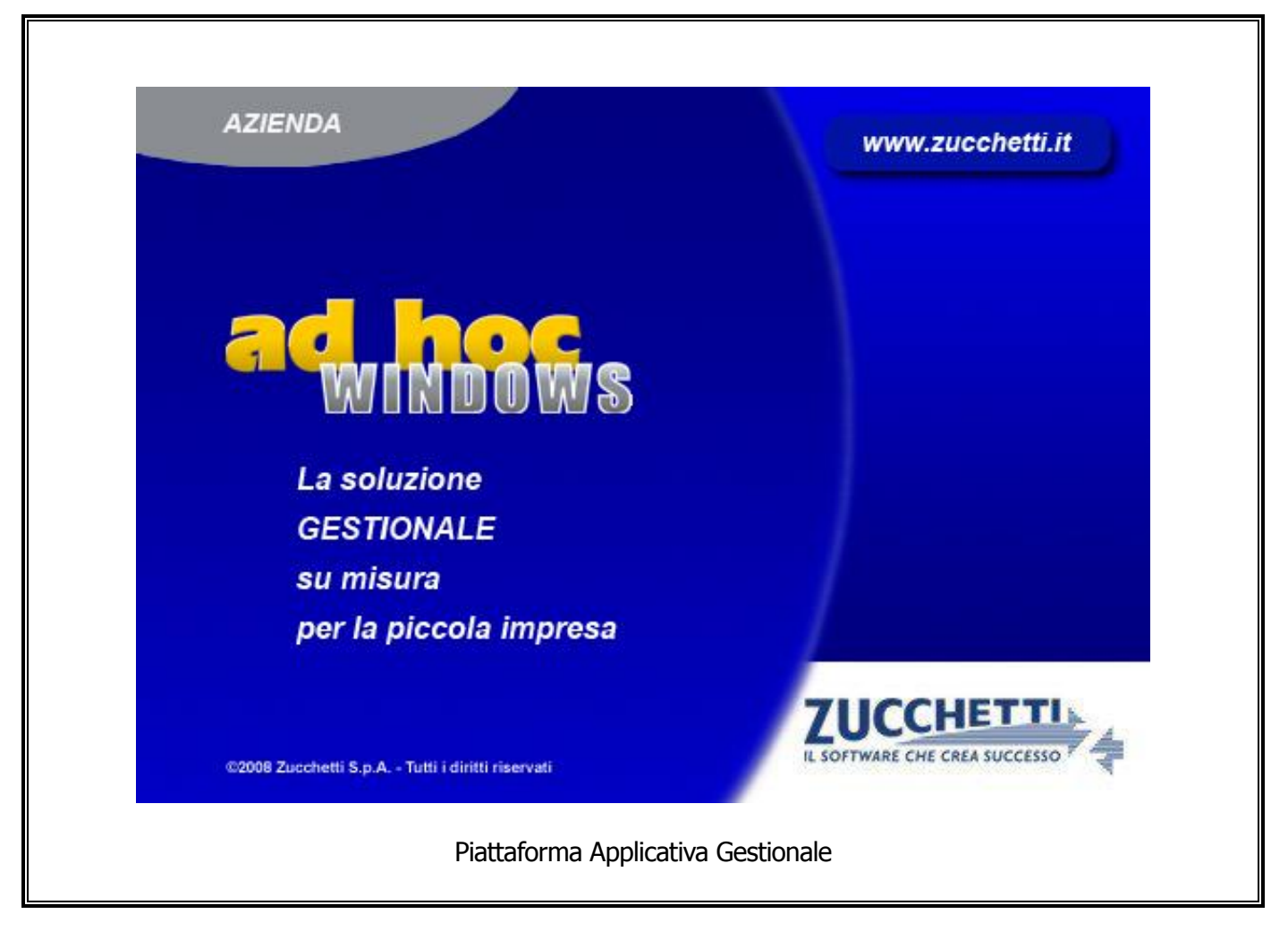

# **Documentazione Fast Patch Nr. 0010 Rel.8.2**

Comunicazione telematica delle operazioni iva di importo superiore a 3mila EUR Revisione Prima Parte - Predisposizione

#### COPYRIGHT 1992 - 2011 by **ZUCCHETTI S.p.A.**

Tutti i diritti sono riservati. Questa pubblicazione contiene informazioni protette da copyright. Nessuna parte di questa pubblicazione può essere riprodotta, trascritta o copiata senza il permesso dell'autore.

**TRADEMARKS** Tutti i marchi di fabbrica sono di proprietà dei rispettivi detentori e vengono riconosciuti in questa pubblicazione.

Pagina lasciata intenzionalmente vuota.

# **Indice**

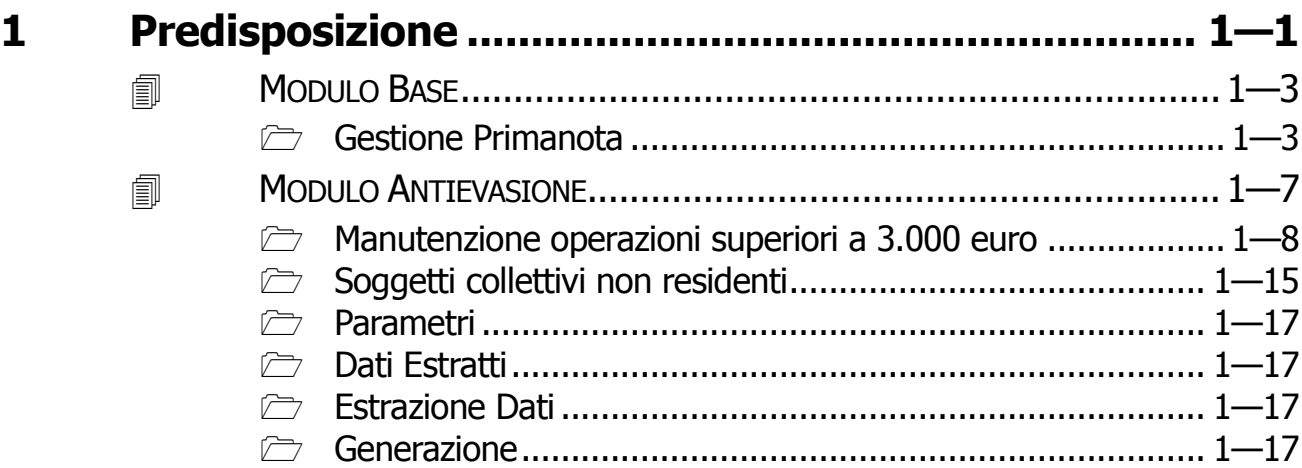

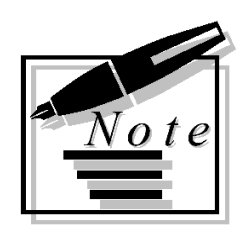

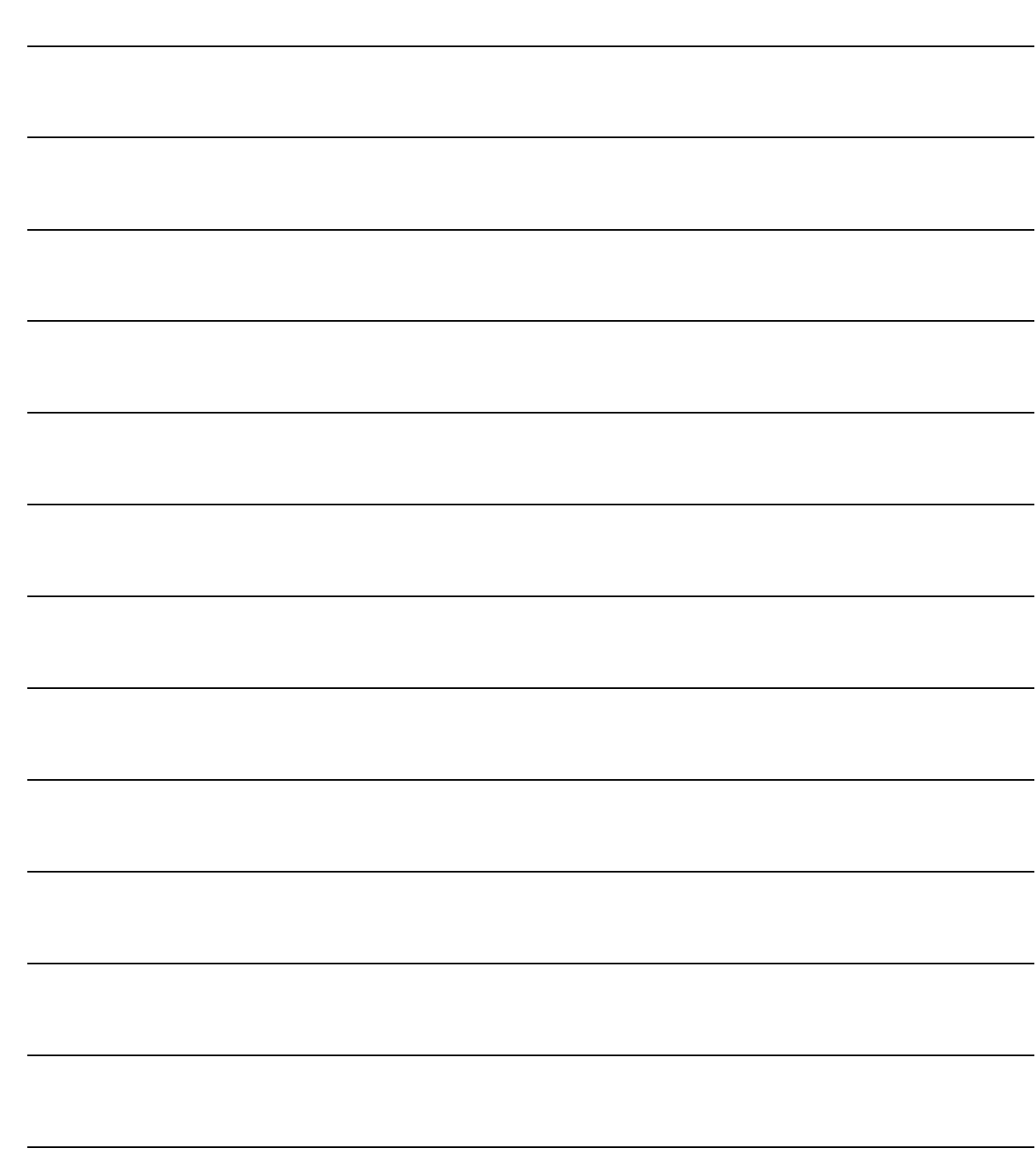

# <span id="page-4-0"></span>**1 Predisposizione**

# **MODULO BASE**

**MODULO ANTIEVASIONE**

## Introduzione

Con il seguente aggiornamento, in previsione della futura gestione dell'adempimento, sono state aggiornate alcune informazioni in Primanota nella tabella 'Operazioni superiori a 3000 €' ed introdotta la gestione di 'Manutenzione Operazioni', in modo da permettere la parametrizzazione della procedura per una corretta memorizzazione dei dati. In particolare:

- è stata estesa la possibilità di associare un riferimento contratto anche al tipo operazione ‗corrispettivi periodici';
- è stata introdotta l'anagrafica contratti
- è stato introdotto il campo anno per le note di rettifica;
- è stata introdotta l'associazione tra fatture di tipo acconto a fatture di tipo saldo;
- è stato introdotto un flag denominato 'Importo non frazionato'.

E' stata inoltre introdotta una maschera per accogliere i dati anagrafici dei rappresentanti di soggetti collettivi di tipologia 'senza personalità giuridica non residenti' e delle voci di menù non ancora funzionanti .

A seguire un dettaglio delle principali novità introdotte.

Tutte queste funzionalità vengono garantite solo con l'attivazione del Modulo Antievasione e Flussi.

Nei paragrafi successivi spiegheremo in dettaglio le nuove funzionalità.

# <span id="page-6-0"></span>**MODULO BASE**

# <span id="page-6-1"></span>**Gestione Primanota**

Nella registrazione di primanota, tabella 'Operazioni 3000 EUR', sono presenti le seguenti informazioni aggiuntive:

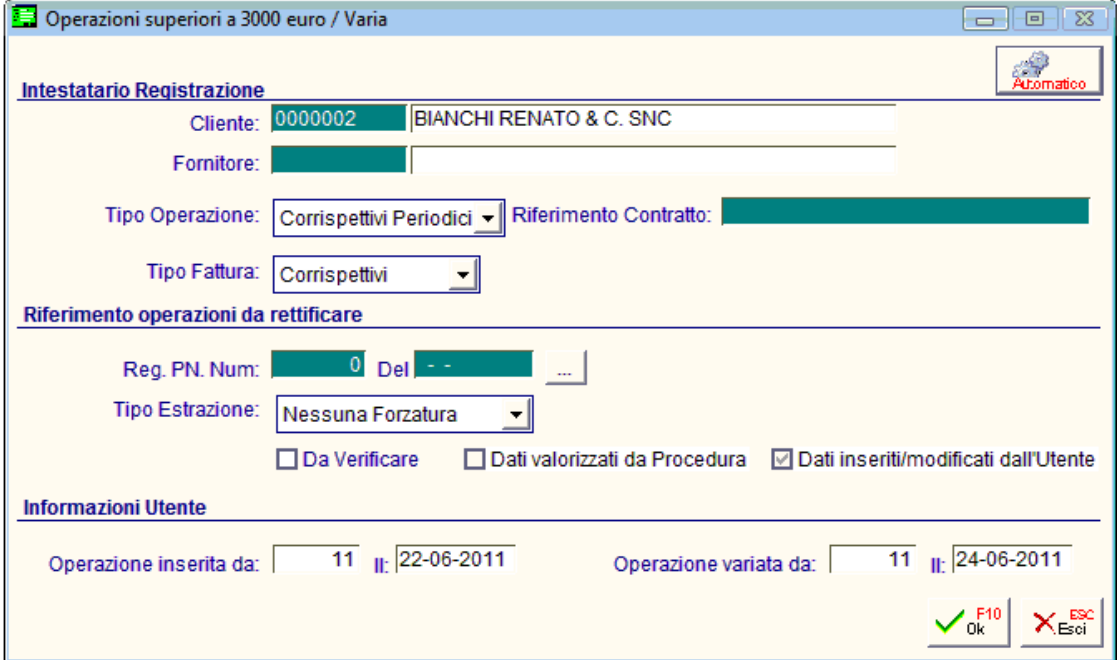

Fig. 1 - Riferimenti operazioni superiori a 3000 euro - old

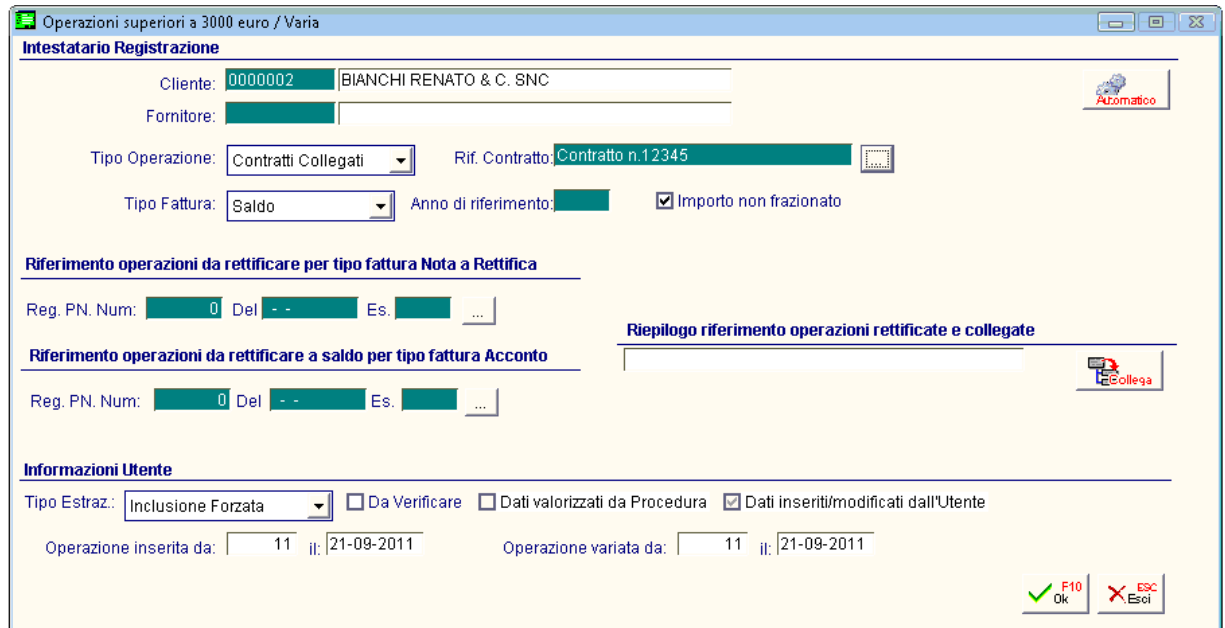

Fig. 2 - Riferimenti operazioni superiori a 3000 euro - new

#### ■ Riferimento Contratto

Reso disponibile il campo 'Riferimento contratto' anche per tipologia operazione ‗Corrispettivi periodici'. Tale campo è editabile dall'utente, ma per agevolare l'inserimento dei dati tramite un pulsante è possibile accedere allo zoom che accoglie tutti i riferimenti contratti intestati al medesimo intestatario e distinti per tipologia operazione, con possibilità di selezionarli.

I contratti nuovi vengono memorizzati all'interno dell'anagrafica al salvataggio del bottone "3000  $\epsilon$ ".

Per variarli, cancellarli o caricarli è necessario fare doppio F9 nella maschera qui di seguito riportata.

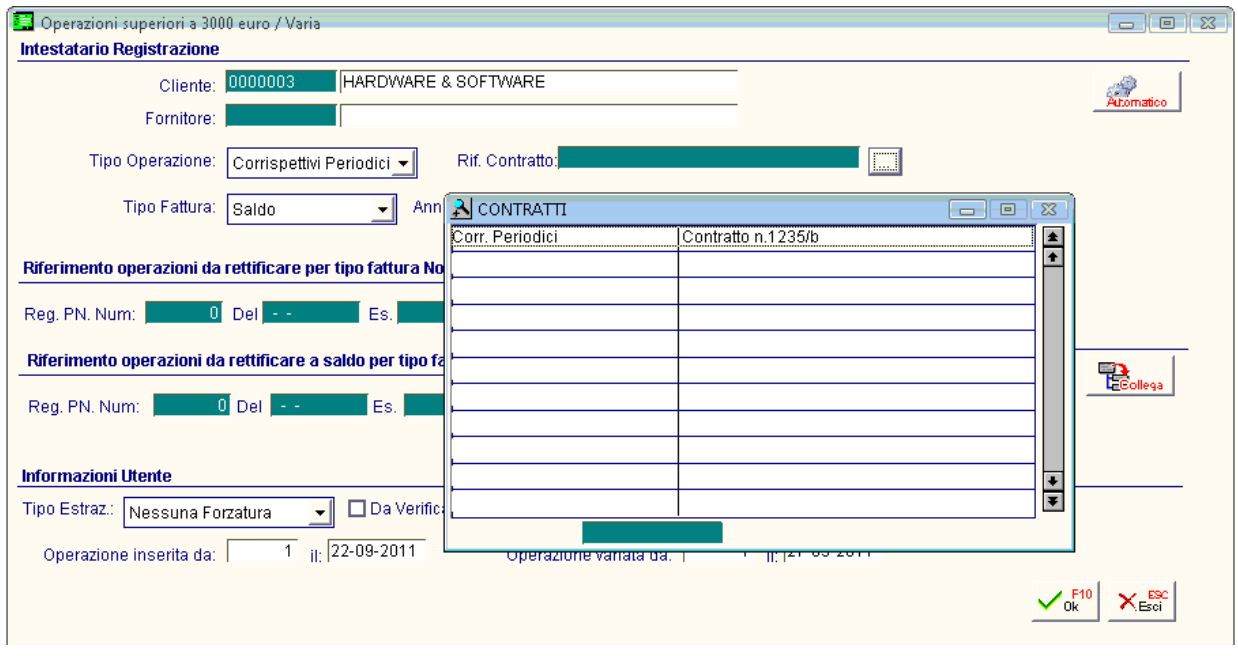

Fig. 1 - Riferimento contratto

#### Anno di riferimento

Introdotto il campo 'Anno di riferimento' per il tipo fattura 'Nota rettifica' L'anno di riferimento è calcolato in base all'anno solare della data di registrazione della scrittura contabile.

In linea di principio sarà valorizzato con l'anno solare relativo alla comunicazione nella quale la nota di credito sarà, direttamente o indirettamente, trasmessa.

#### $\boxtimes$  Importo non frazionato

Introdotto il flag 'Importo non frazionato' E' attivo di default solo se il tipo fattura è 'Saldo', ma manutenibile dall'utente (nel gestionale non esiste però alcun controllo in caso di modifica valore non coerente rispetto all'assegnazione proposta dalla procedura in base al tipo fattura).

# Riferimento operazioni da rettificare a Saldo per tipo fattura Acconto

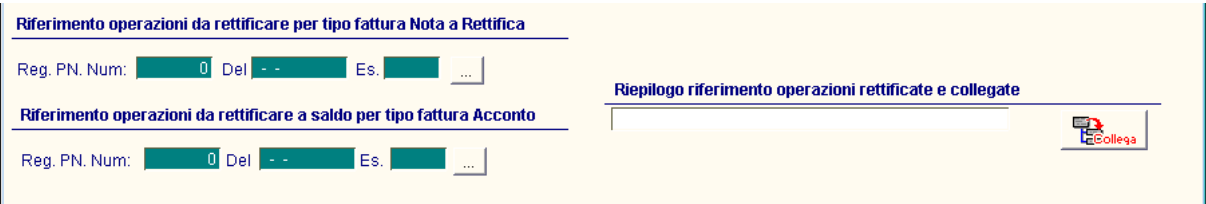

Fig. 4 – Riferimenti operazioni rettificate

 E' stata estesa la possibilità di collegare registrazioni di tipologia acconto e saldo. Nel caso in cui la combo box 'Tipo fattura' assuma valore 'Acconto', tramite il bottone con i tre puntini è possibile selezionare da un apposito zoom il documento di tipologia 'Saldo' da abbinare all'acconto. Nello zoom sono infatti visibili le sole registrazioni contabili di tipologia saldo, riferite al medesimo intestatario e con data registrazione maggiore o uguale alla data di registrazione della fattura di acconto.

Una volta selezionata la fattura di saldo, la procedura riporta nell'apposito campo i riferimenti alla fattura collegata.

| Operazioni superiori a 3000 euro / Varia                                                                                           |                         |                        |           |                                                                                           |            |         | $-10x$                   |               |  |  |  |
|----------------------------------------------------------------------------------------------------|-------------------------|------------------------|-----------|-------------------------------------------------------------------------------------------|------------|---------|--------------------------|---------------|--|--|--|
| <b>Intestatario Registrazione</b>                                                                                                  |                         |                        |           |                                                                                           |            |         |                          |               |  |  |  |
| Cliente: 0000002                                                                                                    | BIANCHI RENATO & C. SNC |                        |           |                                                                                           |            |         | Atomatico                |               |  |  |  |
| Fornitore:                                                                                                    |                         |                        |           |                                                                                           |            |         |                          |               |  |  |  |
| Tipo Operazione: Corrispettivi Periodici v                                                                                         | Rif. Contratto:         |                        |           | $\ldots$                                                                                  |            |         |                          |               |  |  |  |
| Tipo Fattura: Acconto<br>$\cdot$                                                                                                   | Anno di riferimento:    | Importo non frazionato |           |                                                                                           |            |         |                          |               |  |  |  |
| Riferimento operazioni da rettificare per tipo fattura Nota a Rettifica                                                            |                         |                        |           |                                                                                           |            |         |                          |               |  |  |  |
| $\overline{0}$ Del $\overline{++}$<br>Reg. PN. Num:<br>Es.<br>$\ldots$<br>Riepilogo riferimento operazioni rettificate e collegate |                         |                        |           |                                                                                           |            |         |                          |               |  |  |  |
| Riferimento operazioni da rettificare a saldo per tipo fattura Acconto                                                             |                         |                        |           |                                                                                           |            |         |                          |               |  |  |  |
|                                                                                                    |                         |                        |           |                                                                                           |            |         | <b>The Colleg</b>        |               |  |  |  |
| 201 Del 13-09-2011 Es. 2011 2<br>Reg. PN. Num:                                                                                     |                         |                        |           |                                                                                           |            |         |                          |               |  |  |  |
| A OPERAZIONI DA RETTIFICARE                                                                                                    |                         |                        |           |                                                                                           |            |         |                          |               |  |  |  |
| <b>Informazioni Utente</b>                                                                                                    | Numero<br>Del           | Eser.                  | Documento | Del                                                                                       | Protocollo | Causale |                          |               |  |  |  |
| □ Da Verit<br>Tipo Estraz.:                                                                                                    | 13-09-2011<br>201       | 2011                   | 50        | 13-09-2011                                                                                |            | 001     | <b>EMISSIONE FATTURA</b> | $\frac{1}{1}$ |  |  |  |
|                                                                                                    | 202<br>13-09-2011       | 2011                   | 51        | 13-09-2011                                                                                |            | 001     | <b>EMISSIONE FATTURA</b> |               |  |  |  |
| $11$ $\frac{1}{11}$ 26-09-2011<br>Operazione inserita da:                                                                          | $\sim$ $\sim$           |                        |           | $\sim$ $\sim$                                                                             |            |         |                          |               |  |  |  |
|                                                                                                    | $\sim$ $\sim$           |                        |           | $\sim$ $\sim$                                                                             |            |         |                          |               |  |  |  |
|                                                                                                    | $\sim$                  |                        |           | $\sim$ $\sim$                                                                             |            |         |                          |               |  |  |  |
|                                                                                                    | $\sim$                  |                        |           | $\frac{1}{2} \left( \frac{1}{2} \right) = \frac{1}{2} \left( \frac{1}{2} \right)$         |            |         |                          |               |  |  |  |
|                                                                                                    | $\sim$ $\sim$<br>$\sim$ |                        |           | $\frac{1}{2} \left( \frac{1}{2} \right) \frac{1}{2} \left( \frac{1}{2} \right)$<br>$\sim$ |            |         |                          |               |  |  |  |
|                                                                                                    | $\sim$                  |                        |           | $\sim$                                                                                    |            |         |                          |               |  |  |  |
|                                                                                                    | $\sim$ $\sim$           |                        |           | $\sim$ $\sim$                                                                             |            |         |                          |               |  |  |  |
|                                                                                                    | $\sim$ $\sim$           |                        |           | $\sim$ $\sim$                                                                             |            |         |                          | $\frac{1}{1}$ |  |  |  |
|                                                                                                    |                         |                        |           |                                                                                           |            |         |                          |               |  |  |  |

Fig. 5 - Riferimenti operazione da rettificare a saldo per tipo fattura acconto

# Riepilogo riferimento operazioni rettificate e collegate

Introdotto campo di riepilogo e di riferimento nel quale, nel caso in cui la registrazione sia stata collegata ad un'altra viene riportare la dicitura "Registrazione collegata".

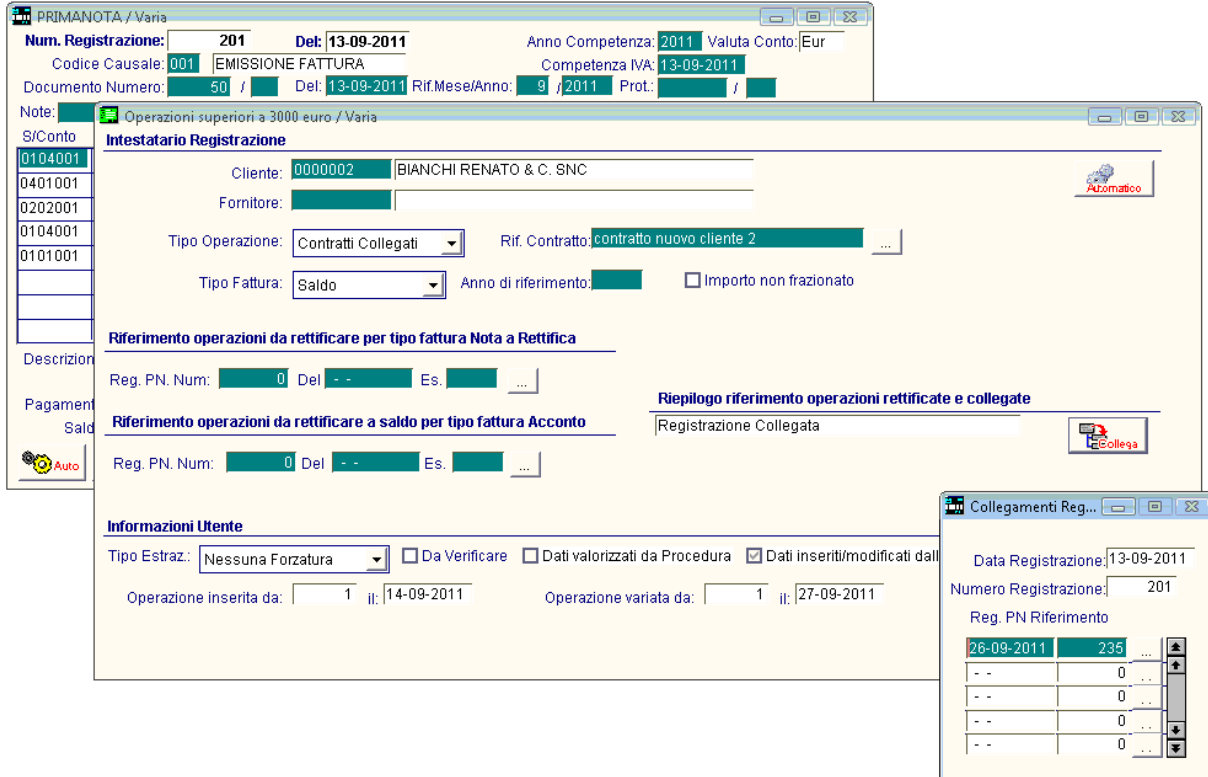

Nel caso sopra avremmo il seguente risultato:

Fig. 6 - Operazione con acconti associati

#### **个 "Collega"**

Il bottone "Collega" editabile solo nel caso di registrazioni con tipo fattura a Saldo consente di visualizzare i riferimenti delle operazioni ad essa collegata che possono essere di tipo acconto o nota a rettifica.

Tramite il bottone con i tre puntini è possibile associare più registrazioni di acconto ad un'unica registrazione di saldo.

In questo modo sulle registrazioni di saldo verrà indicato il riferimento della fattura nell'apposito campo.

# <span id="page-10-0"></span>**MODULO ANTIEVASIONE**

Nel menu relativo alla 'Antievasione IVA e flussi telematici' (Contabilità -> Operazioni Periodiche -> Antievasione e Flussi) è stata inserita una nuova voce di menu concernente il nuovo obbligo di comunicazione.

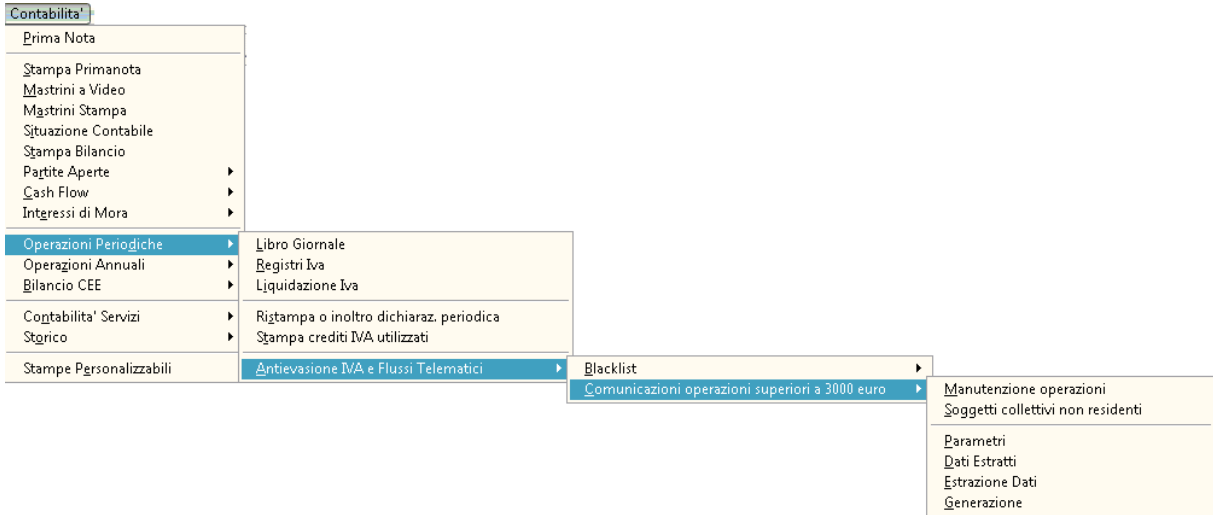

Fig. 7 – Menu - Comunicazioni operazioni superiori a 3.000 €

# <span id="page-11-0"></span>**Manutenzione operazioni superiori a 3.000 euro**

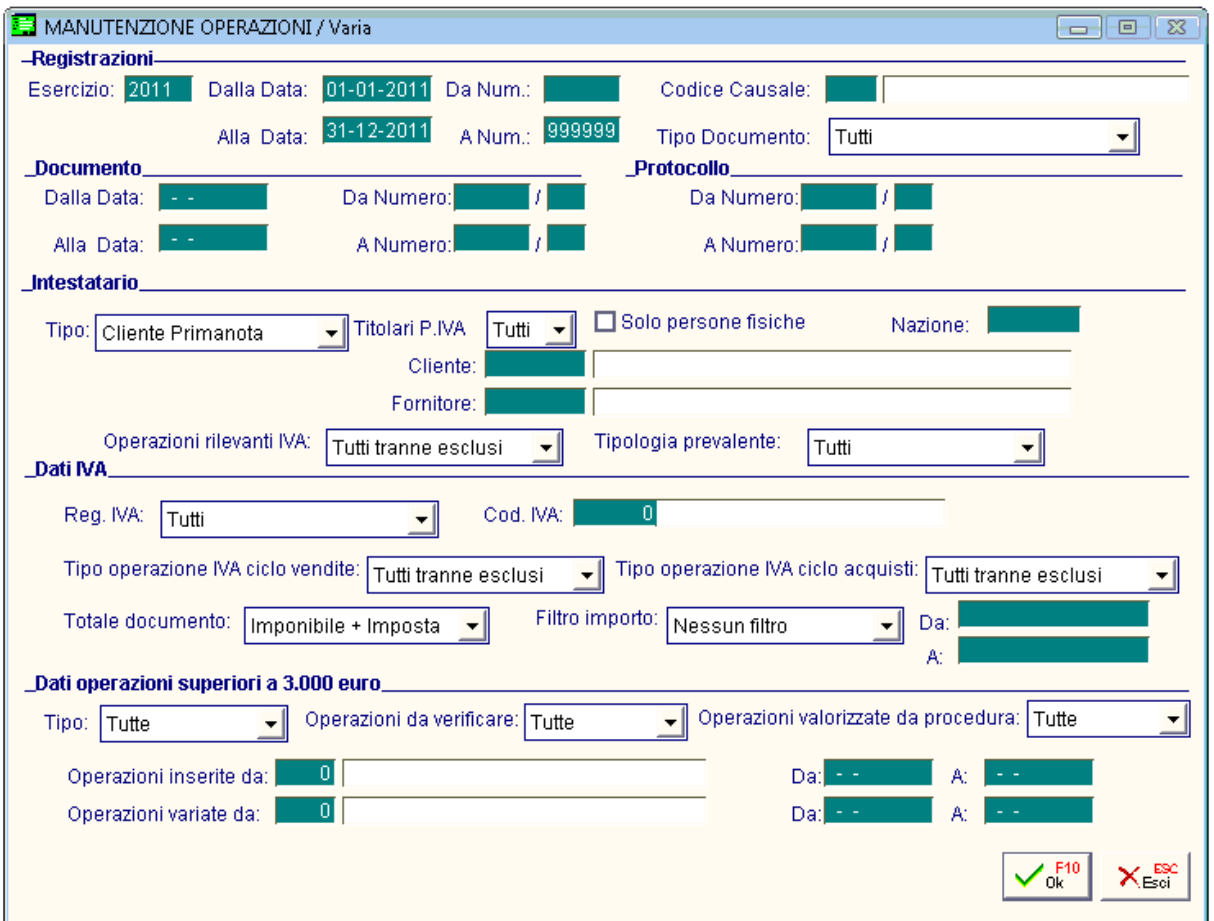

Fig. 8 - Manutenzione operazioni superiori a 3.000 euro – Filtri

In questa maschera è possibile ricercare le operazioni da manutenere attraverso tutta una serie di filtri che sono stati divisi in varie sezioni, in particolare:

- Registrazioni (filtri relativi ai dati di registrazione di primanota)
- Documento (filtri relativi ai dati del documento di primanota)
- Protocollo (filtri relativi ai dati del protocollo di primanota)
- Intestatario (filtri relativi all'intestatario dell'operazione di primanota)
- Dati IVA (filtri relativi ai dati iva)
- Dati operazioni superiori a 3.000 euro (filtro sui dati della maschera ‗Operazioni superiori a 3.000 euro' alla quale si accede dalla primanota mediante il bottone ‗3.000€')

# Registrazioni

#### **A** Esercizio

Filtro sull'esercizio di competenza contabile delle registrazioni di primanota (all'apertura della maschera è inizializzato con l'esercizio nel quale si accede nella procedura)

#### Da data registrazione... a data registrazione

Intervallo di date registrazione dei movimenti di prima nota

 Da numero registrazione...a numero registrazione Permettere di filtrare un intervallo di registrazioni contabili

#### ■ Causale contabile

Campo in cui è possibile indicare un filtro sulla causale contabile delle registrazioni contabili.

#### $\Box$  Tipo documento

Permette di specificare un filtro sulla tipologia documento prevista dalla causale contabile utilizzata nelle registrazioni contabili.

La combo box è editabile solo nel caso in cui non si sia indicato un filtro sul codice della causale contabile.

Assume i seguenti valori:

- **⊙** Tutti
- **⊙** Fattura
- Nota di Credito
- Fattura Corrispettivi
- **⊙ Corrispettivi**
- Fattura CEE
- Nota Credito Cee

#### Documento

#### Da data documento..a data documento

Intervallo di date documento su cui si intende filtrare le registrazioni contabili che interessano.

#### Da numero documento...a numero documento

Permettere di filtrare sull'intervallo dei numeri documento delle registrazioni contabili che si stanno ricercando.

## Protocollo

#### Da numero protocollo..a numero protocollo

Permettere di filtrare sull'intervallo dei numeri protocollo delle registrazioni contabili che si stanno ricercando

#### Intestatario

#### $\Box$ Tipo

In base a quello che viene impostato in questo campo la procedura filtrerà:

- Nessuno registrazioni contabili senza intestatario
- Cliente Primanota registrazioni contabili che movimentano il cliente in primanota
- Cliente BT 3000 registrazioni contabili che hanno un cliente definito nel bottone 3000
- Fornitore Primanota registrazioni contabili che movimentano il fornitore in primanota
- Fornitore BT 3000 registrazioni contabili che hanno un fornitore definito nel bottone 3000

Questa distinzione è stata fatta, in quanto il cliente contenuto nel bottone può non coincide con quello definito in primanota.

#### $\Box$  Titolare partita IVA

Con questa combo risulta possibile restringere ulteriormente l'area di ricerca delle registrazioni contabili effettuando un controllo sulla presenza della partita iva; a tal fine, è possibile effettuare le seguenti scelte:

- **Sì:** vengono ricercate le registrazioni contabili aventi un intestatario in cui è presente la partita iva in anagrafica
- **No**: vengono ricercate le registrazioni contabili aventi un intestatario in cui non è presente la partita iva in anagrafica.
- **Tutti:** vengono ricercate le registrazioni contabili aventi un intestatario che potrà avere o meno la partita iva in anagrafica.

#### $\boxtimes$  Solo persone fisiche

Attivando tale check è possibile filtrare quelle registrazioni contabili aventi un intestatario di tipo persona fisica

#### **■ Codice nazione**

In questo campo è possibile selezionare un codice nazione su cui è possibile filtrare in base alla nazione di appartenenza dell'intestatario della registrazione contabile che si intende ricercare.

#### **■ Cliente/Fornitore**

In questo campo è possibile filtrare su un codice intestatario ben preciso; tale campo è condizionato dalla selezione effettuata nella combo box 'Tipo'.

#### **D** Operazioni rilevanti IVA

Questa combo offre la possibilità di filtrare sul valore attribuito al medesimo campo, presente in anagrafica dell'intestatario, il quale permette di definire che tipo di inquadramento viene assegnato al soggetto ai fini dell'adempimento.

La combo assume i seguenti valori:

- Tutti tranne esclusi
- **⊙** Escludi
- Corrispettivi periodici
- Contrati collegati
- Non definibile

#### Tipologia prevalente

Questa combo offre la possibilità di filtrare sul valore attribuito al medesimo campo, presente in anagrafica dell'intestatario, il quale permette di definire un dato di default che sarà seguito dalla procedura in fase di classificazione delle operazioni ai fini della comunicazione.

La combo assume i seguenti valori:

- **⊙** Tutti
- $\odot$  Non definibile
- **⊙** Beni
- **⊙ Servizi**

## Dati IVA

#### Registro IVA

Filtra sul tipo di registro Iva movimentato La combo assume i seguenti valori:

- **⊙** Tutti
- Vendite
- Acquisti
- Corrispettivi Scorporo
- Corrispettivi Ventilazione
- **⊙ Sospensione**

#### **■ Codice IVA**

Nello zoom vengono visualizzati tutti i codici Iva su cui è possibile filtrare.

#### $\Box$  Tipologia operazione IVA ciclo vendite/acquisti

Specificando un valore in questo campo, è possibile filtrare sulla "Tipologia operazione IVA" dei codici Iva utilizzati nelle registrazioni contabili che si intende ricercare.

La combo assume i seguenti valori:

- Tutti tranne esclusi
- **⊙** Tutti
- Non definito
- Escluso
- Cessione/Acquisto di beni

Prestazioni/Acquisizione di Servizi

#### Totale documento

Questo campo permette di definire cosa considerare per definire il totale documento La combo assume i seguenti valori:

- $\odot$  Imponibile + Impostai
- Imposta
- **⊙** Imponibile

#### Filtro

Permette di filtrare le registrazioni per un importo totale documento (il cui criterio di calcolo è stato scelto nella precedente combo)

La combo assume i seguenti valori:

- Nessun filtro
- Maggiore di
- Minore di
- ⊙ Compreso tra

#### Dati operazioni superiori a 3.000 euro

 $\Box$ Tipo

Vengono selezionate le operazioni in base al fatto che siano stati valorizzazati i dati contenuti all'interno del Bottone 3000€.

Se si sceglie l'opzione 'non valorizzate' le successive combo box saranno disabilitate. La combo assume i seguenti valori:

- **⊙** Tutte
- Operazioni già valorizzate
- Operazioni non valorizzate

#### **Operazioni da verificare**

Vengono selezionate le operazioni in base al fatto che siano o meno da verificare

La combo assume i seguenti valori:

- **⊙** Tutte
- $\odot$  Si
- No

#### Operazioni valorizzate da procedura

Vengono selezionate le operazioni in base al fatto che siano o meno valorizzate dalla procedura

La combo assume i seguenti valori:

- **⊙** Tutte
- $\odot$  Si
- ⊙ No

#### Operazioni inserite da: … Da: … A: …

E' possibile specificare un filtro sull'utente che ha inserito i dati relativi all'operazione

#### Operazioni variate da: … Da: … A: …

E' possibile specificare un filtro sull'utente che ha variato i dati relativi all'operazione

Una volta impostati i filtri e confermata la maschera viene proposta la seguente maschera:

| A MANUTENZIONE OPERAZIONI<br>$\sqrt{23}$<br>-0<br>$\Box$                |                 |       |             |            |         |         |              |                                      |           |                                                                                                    |   |                                                                                                    |                                            |                                    |                             |                                                    |  |
|-------------------------------------------------------------------------|-----------------|-------|-------------|------------|---------|---------|--------------|--------------------------------------|-----------|----------------------------------------------------------------------------------------------------|---|----------------------------------------------------------------------------------------------------|--------------------------------------------|------------------------------------|-----------------------------|----------------------------------------------------|--|
| Numero                                                                  | Del             | Eser. | Doc.N. Alfa | Del        | Protoc. |         | Alfa Causale | Cliente                              | Fornitore | <b>Tot. Documento</b>                                                                                                    |   | Tipo Op. Riferimento Contratto                                                                                        |                                            | Tipo Fatt. Anno Rif. Collegata Sel |                             |                                                    |  |
|                                                                         | 21 02-06-2011   | 2011  |             | 02-06-2011 |         |         | FCO          | 0000001                              |           | 6.197,48                                                                                                    | P |                                                                                                    | c                                          |                                    |                             | $\begin{array}{c}\n\bullet \\ \hline\n\end{array}$ |  |
|                                                                         | 22 02-06-2011   | 2011  |             | 02-06-2011 |         |         | 044          | 0000001                              |           | 6.197,48                                                                                                    |   |                                                                                                    |                                            |                                    |                             |                                                    |  |
|                                                                         | 23 03-06-2011   | 2011  |             | 03-06-2011 |         |         | 044          | 0000001                              |           | 3.718,50                                                                                                    |   |                                                                                                    |                                            |                                    |                             | ℳ                                                  |  |
|                                                                         | 36 27-09-2011   | 2011  | 7           | 27-09-2011 |         |         | 001          | 0000001                              |           | 1.200,00                                                                                                    |   |                                                                                                    |                                            |                                    |                             |                                                    |  |
|                                                                         | 37 27-09-2011   | 2011  | 8           | 27-09-2011 |         |         | 001          | 0000002                              |           | 1.200,00                                                                                                    |   |                                                                                                    |                                            |                                    |                             |                                                    |  |
|                                                                         | $\sim$ $\sim$   |       |             | - -        |         |         |              |                                      |           |                                                                                                    |   |                                                                                                    |                                            |                                    |                             |                                                    |  |
|                                                                         | $\sim 100$      |       |             | a car      |         |         |              |                                      |           |                                                                                                    |   |                                                                                                    |                                            |                                    |                             |                                                    |  |
|                                                                         | . .             |       |             | . .        |         |         |              |                                      |           |                                                                                                    |   |                                                                                                    |                                            |                                    |                             |                                                    |  |
|                                                                         | $\sim$ 10 $\pm$ |       |             | . .        |         |         |              |                                      |           |                                                                                                    |   |                                                                                                    |                                            |                                    |                             | $\frac{1}{\sqrt{2}}$                               |  |
|                                                                         | $\sim$ $\sim$   |       |             | $\sim$     |         |         |              |                                      |           |                                                                                                    |   |                                                                                                    |                                            |                                    |                             |                                                    |  |
| Descrizioni<br>Causale: CORRISPETTIVI SEP<br>Intestatario: PROVA ANDREA |                 |       |             |            |         | Legenda |              | Collegata: S-Registrazione collegata |           | Tipo Operazione: N-Nessuno; C-Contratti Collegati; P-Corrispettivi Periodici<br>Tipo Fattura: S-Saldo; A-Acconto; N-Nota a rettifica; C-Corrispettivi |   | Selezioni<br><b>Seleziona</b><br>æ<br>PN<br>īп<br>Aggiornamento dati - Bottone 3000 euro<br>.<br>Atomatico<br>Manuale | $\overline{\mathsf{D}}$ eselez.<br>2,3.000 | Cancell                            | $X_{\text{Bd}}^{\text{BS}}$ |                                                    |  |
| Chiave 1                                                                |                 |       |             |            |         |         |              |                                      |           |                                                                                                    |   |                                                                                                    |                                            |                                    |                             |                                                    |  |

Fig. 9 - Manutenzione operazioni superiori a 3.000 euro – Visualizzazione

In questa cartella sono visualizzate le registrazioni contabili che soddisfano i filtri definiti nella sezione precedente.

Le righe all'interno della maschera possono assumere i seguenti colori:

<p>● Nero</p>\n<p>● Reto</p>\n<p>● la registrazione ha il bottome Operazioni superior a 3000 euro valorizzato</p>\n<p>● Rossa</p>\n<p>● la resistrazione NON ha il bottome Operazioni superior a 3000 euro valorio</p>

- la registrazione NON ha il bottone Operazioni superiori a 3000 euro valorizzato
- Blu identifica la registrazione selezionata sulla quale verranno effettuate le modifiche sotto dettagliate

All'interno della maschera sono disponibili due sezioni una di Selezione ed una i Aggiornamento.

#### Selezioni

#### **<sup>→</sup> PrimaNota**

Permette di accedere alla registrazione contabile visualizzate

#### Seleziona

Permette di selezionare tutte le registrazioni

#### **<sup>→</sup> Deseleziona**

Permette di deselezionare tutte le registrazioni

## Aggiornamento dati – bottone 3000 euro

#### <sup>n</sup> Automatico

Tramite il bottone "automatico" è possibile compilare i dati del bottone 3000 in base ai parametri definiti nell'intestatario ed alla causale contabile (equivalente del medesimo bottone da prima nota).

#### $\sqrt{m}$  Manuale

Tramite il bottone "manuale" è possibile compilare i dati del bottone 3000 in base ai parametri definiti in maschera anziché quelli di default proposti dalla procedura.(vedi sopra)

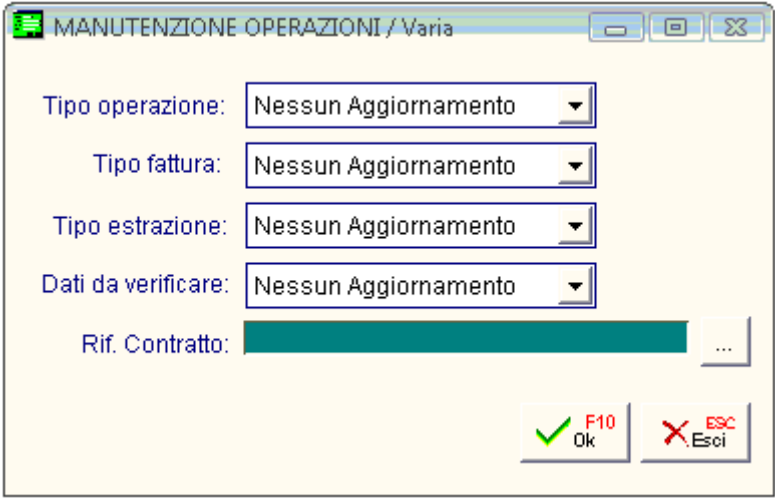

Fig. 10 – Aggiornamento Manuale

#### $\sqrt{m}$  3.000  $\in$

Consente di accedere in variazione del bottone 'Operazioni superiore a 3000€' in Primanota e di variare i dati presenti. Tale opzione risulta particolarmente utile nel caso l'utente necessiti di apportare variazione ai dati relativi alle Operazioni superiori a 3000 € e la registrazione contabile risulti stampata sul libro giornale o sui registri iva.

#### **√** Cancella

Permette di selezionare tutte le registrazioni

#### $\sqrt{m}$  Esci

Premere per annullare

# <span id="page-18-0"></span>**Soggetti collettivi non residenti**

Nel menu relativo alle 'Comunicazioni operazioni superiori a 3000 euro" (Contabilità -> Operazioni Periodiche - > Antievasione e Flussi) è presente una nuova voce 'Soggetti collettivi non residenti'.

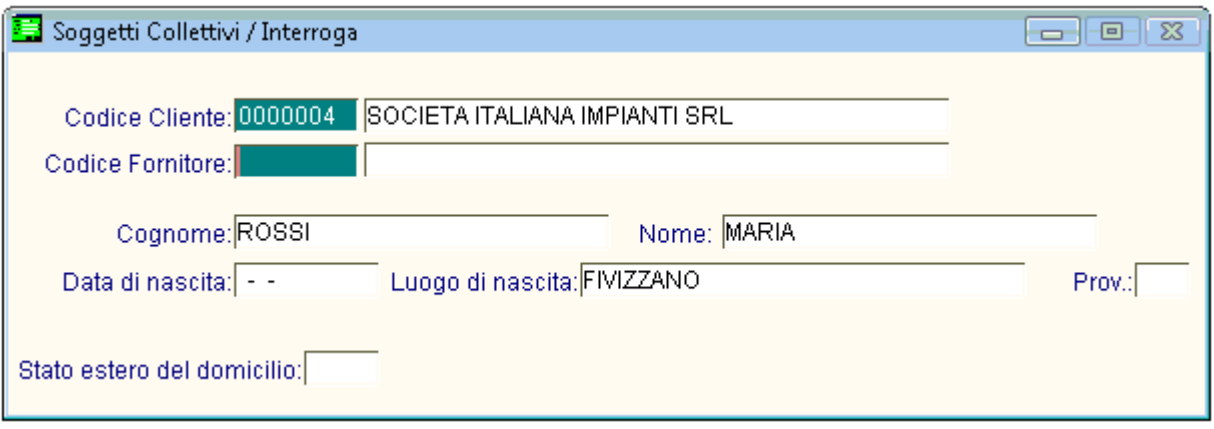

Fig. 11 – Soggetti Collettivi

Questo archivio contiene l'elenco delle anagrafiche per questa tipologia di soggetti, che è cura dell'utente valorizzare.

#### **■ Codice Cliente/Fornitore**

Si accede all'elenco dei clienti/fornitori presenti nelle anagrafiche.

A seguire i dati anagrafici da valorizzare manualmente:

#### **圖** Cognome

Campo che accoglie il cognome del titolare ;

#### **A** Nome

Campo che accoglie il nome del titolare;

#### **■ Data di nascita**

Campo che accoglie la data di nascita;

#### ■ Comune o stato estero di nascita

Campo che accoglie il comune e lo stato estero di nascita ( in caso di nascita all'estero indicare lo Stato);

#### **图 Provincia**

Campo che accoglie la Provincia di nascita (in caso di stato estero indicare EE);

#### ■ Stato estero del domicilio

Campo che accoglie il codice stato estero.

# <span id="page-20-0"></span>**Parametri**

Funzionalità NON ancora disponibile

<span id="page-20-1"></span>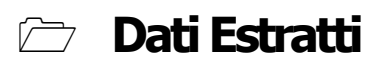

Funzionalità NON ancora disponibile

# <span id="page-20-2"></span>**Estrazione Dati**

Funzionalità NON ancora disponibile

# <span id="page-20-3"></span>**Generazione**

Funzionalità NON ancora disponibile

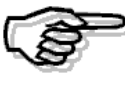

Le seguenti voci di menù sono state inserite per motivazioni puramente tecniche. Questo per consentire l'allineamento di menù personalizzati in attesa della Fast Patch prevista a partire dal 31/10/2011 che rilascerà le effettive funzionalità.

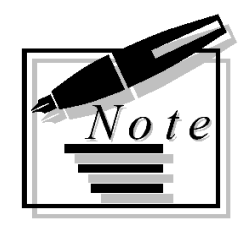

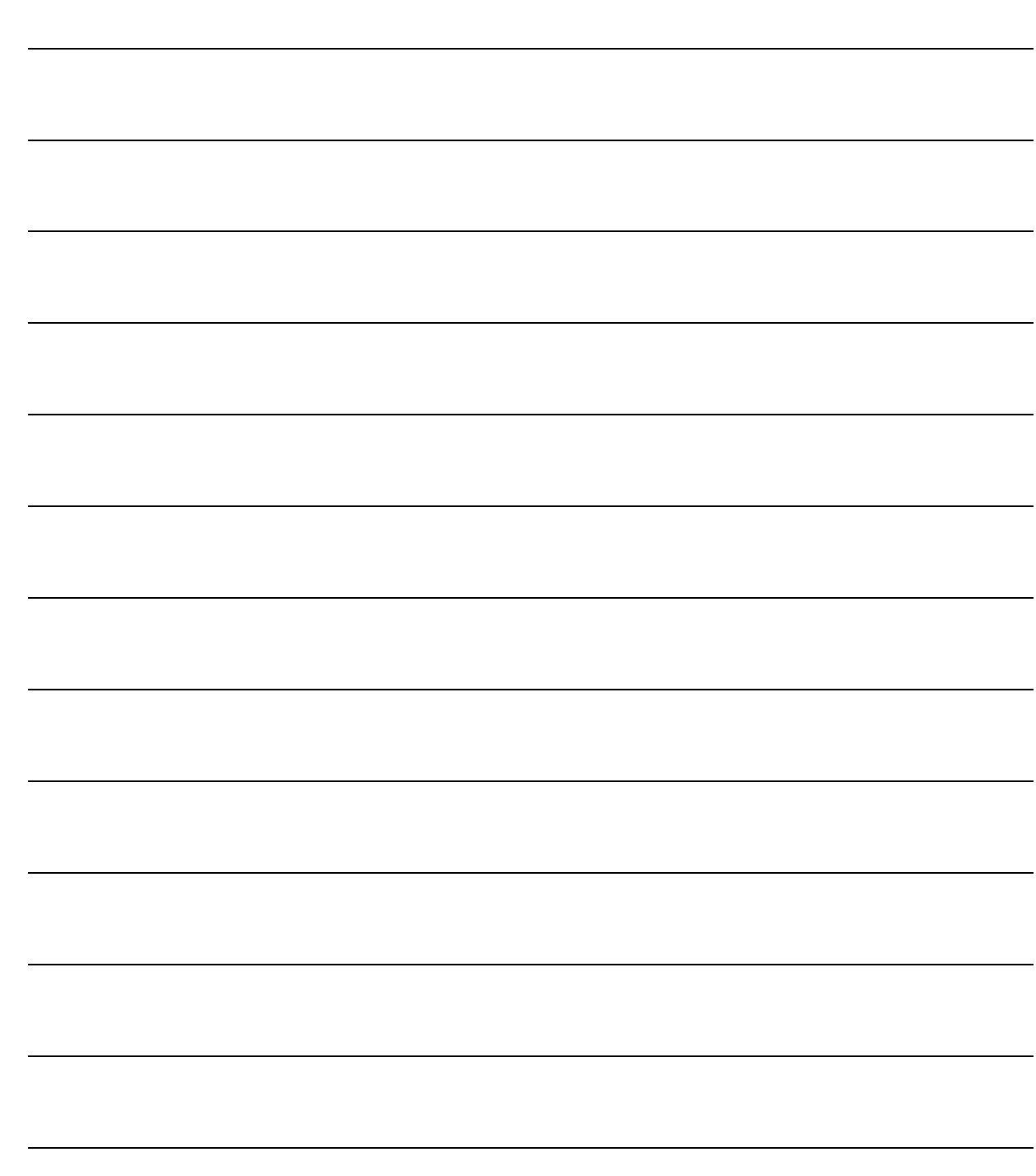